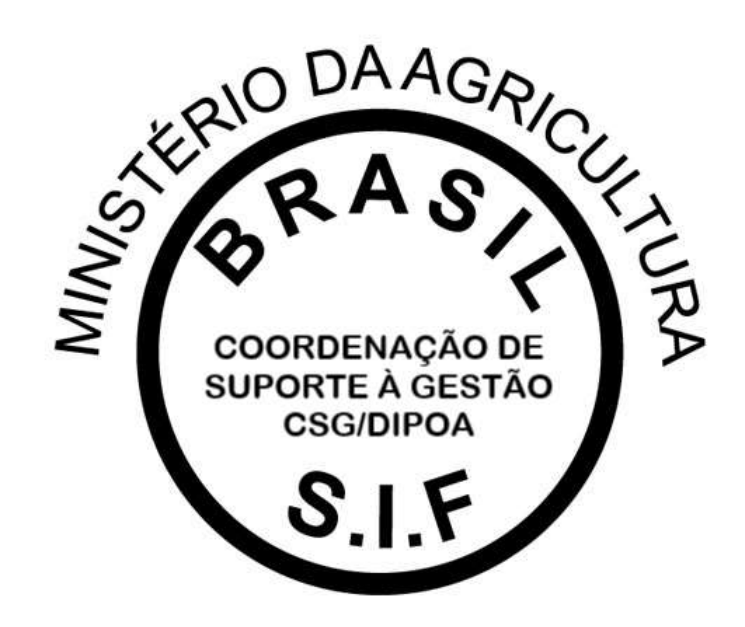

## **PGA-SIGSIF**

# PLATAFORMA DE GESTÃO AGROPECUÁRIA

# MANUAL – FORÇA DE TRABALHO (VÍNCULO DE SERVIDORES AOS SIFs DE LOTAÇÃO)

Versão 1.0

DEPARTAMENTO DE INSPEÇÃO DE PRODUTOS DE ORIGEM ANIMAL – DIPOA/SDA COORDENAÇÃO DE SUPORTE À GESTÃO – CSG/DIPOA Janeiro/2021

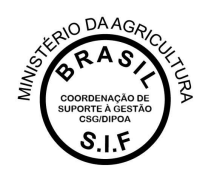

A Plataforma de Gestão Agropecuária – PGA SIGSIF possui o Módulo Mapas Estatísiticos (Mapas Nosográficos) que tem o intuito de coletar informações de interesse do Serviço de Inspeção Federal – SIF de forma clara e segura, a fim de subsidiar decisões adotadas pelo Departamento de Inspeção de Produtos de Origem Animal – DIPOA/SDA/MAPA.

O acesso à essa funcionalidade é restrito aos servidores do Serviço e usuários externos vinculados às empresas registradas no SIF.

### **VINCULAÇÃO DE USUÁRIOS EXTERNOS À ÁREA RESTRITA DO ESTABELECIMENTO NO MÓDULO MAPAS ESTATÍSTICOS**

Melhor detalhamento sobre a o módulo Mapas Estatísticos da PGA SIGSIF pode ser consultado no Manual disponível no Quadro de Avisos da Plataforma e nos demais meios de comunicação do DIPOA/SDA.

O vínculo de usuários externos é realizado pela mesma ferramenta disponível para requisição de vinculação à outras funcionalidades, onde na página inicial da Plataforma o usuário deve selecionar uma das opções destacadas na imagem abaixo:

- "Para usuários não cadastrados, clique aqui": caso o interessado ainda não possua acesso à PGA SIGSIF, deverá selecionar essa opção para que seja direcionado ao SOLICITA para cadastro (esse cadastro é realizado apenas uma vez e por CPF), caso já possua cadastro no SOLICITA deverá usar o login e senha que já possui para acessar e realizar a solicitação de acesso à Plataforma PGA-SIGSIF. O manual de acesso à PGA SIGSIF pode ser consultado no site do MAPA [\(https://www.gov.br/agricultura/pt-br/assuntos/inspecao/produtos](https://www.gov.br/agricultura/pt-br/assuntos/inspecao/produtos-animal/empresario/registro-de-produtos-rotulagem)[animal/empresario/registro-de-produtos-rotulagem\)](https://www.gov.br/agricultura/pt-br/assuntos/inspecao/produtos-animal/empresario/registro-de-produtos-rotulagem).
- "Para usuários já cadastrados, clique aqui": se o interessado já possui acesso à PGA SIGSIF, deverá selecionar essa opção para que abra a página da Plataforma.

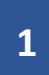

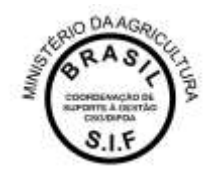

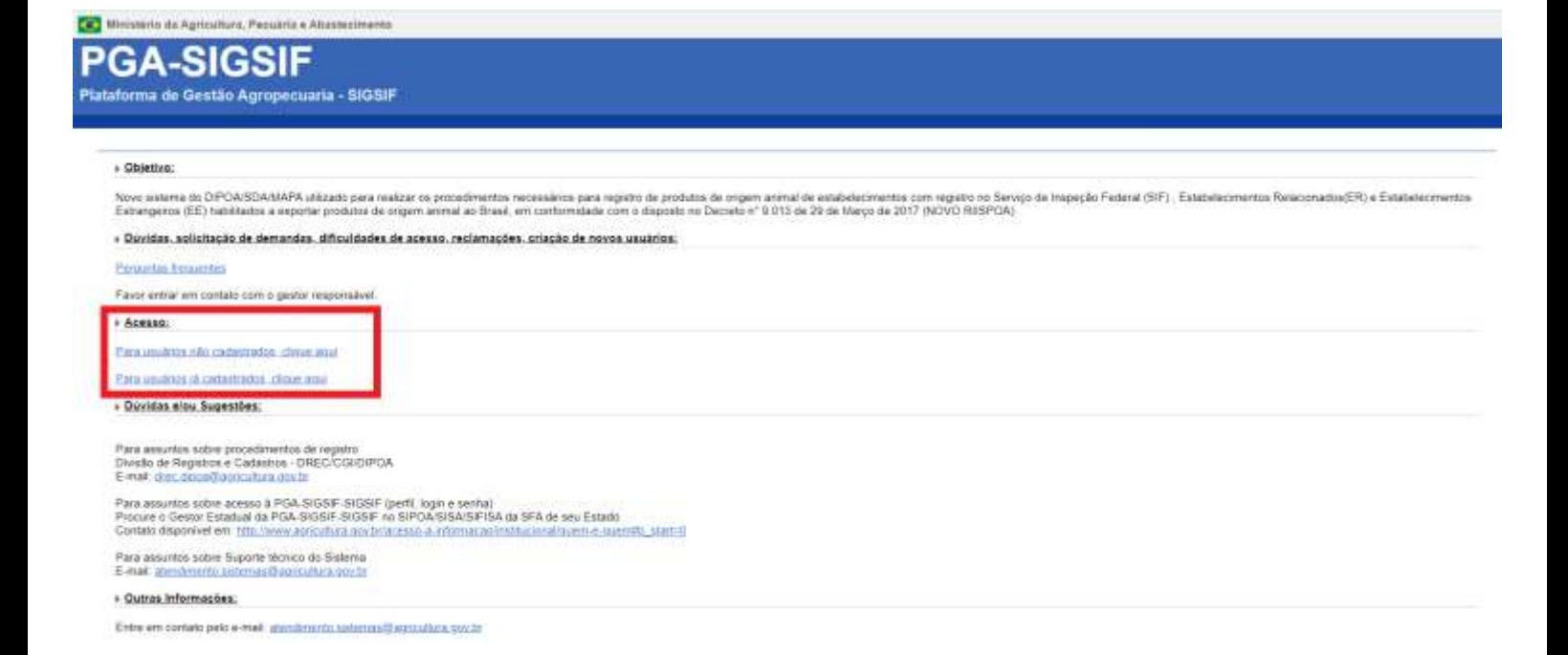

Após entrar na página da PGA SIGSIF, o usuário deve acessar o menu principal selecionando a opção "Administrativo – Gestão de Acesso – Solicitação de Acesso Externo – Preencher Formulário Complementar".

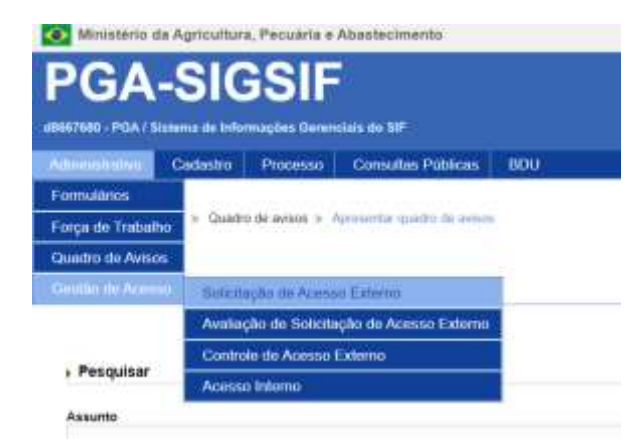

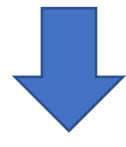

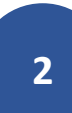

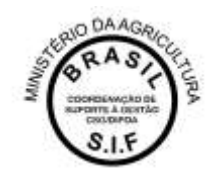

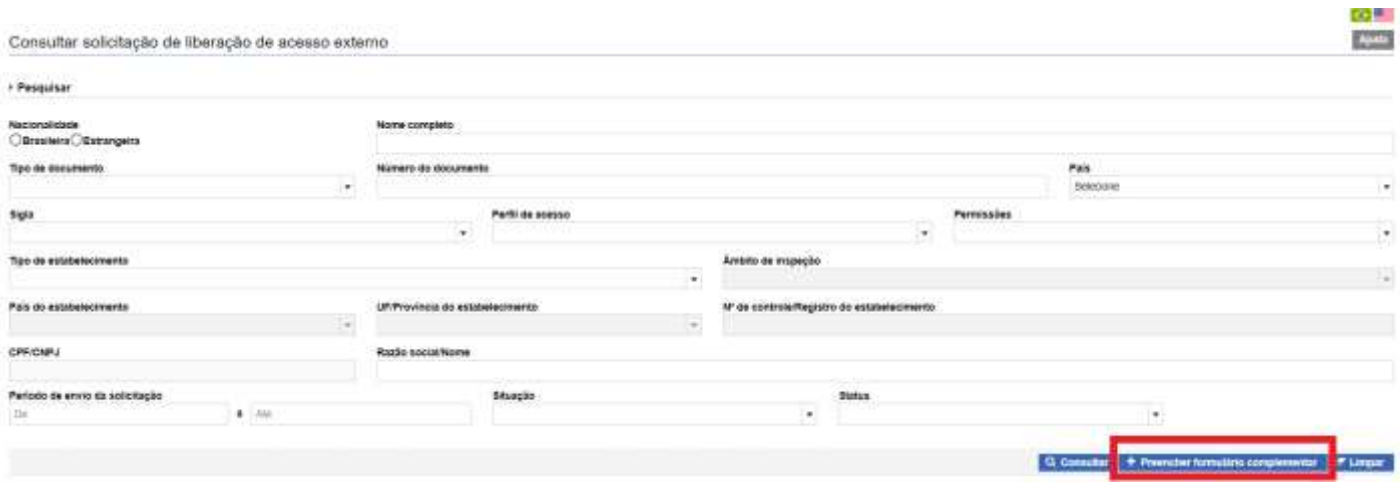

No preenchimento do Formulário Complementar o usuário deverá selecionar a modalidade "PGA-SIGSIF/Mapa Estatísticos" e os perfis de acesso "Gestor de Mapas Estatísticos" e "Administrador Estab SIGSIF":

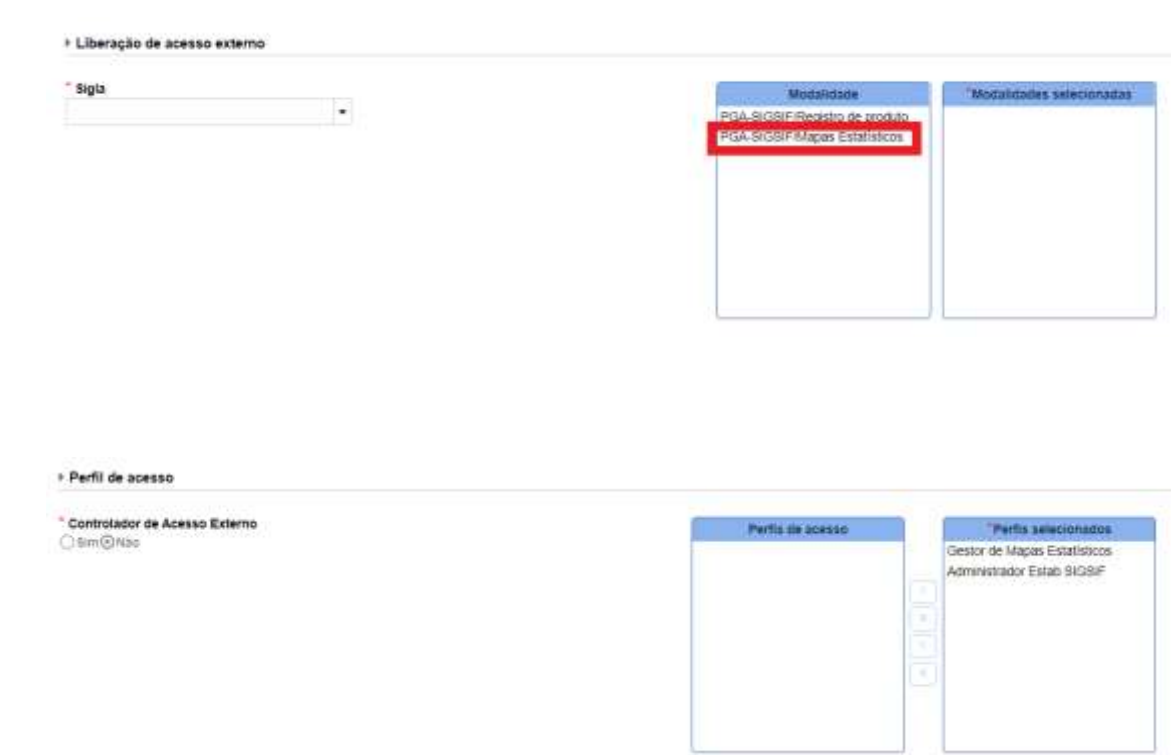

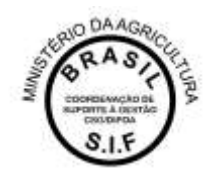

Após clicar no ícone CONFIRMAR, a solicitação será enviada automaticamente pela Plataforma para análise do gestor da PGA SGISIF no SIPOA, caso seja a primeira solicitação de acesso para a empresa, ou será encaminhada (também automaticamente pela PGA) para análise pelo gestor da empresa, caso já tenha um aprovado. O SIPOA é responsável pela análise apenas da primeira solicitação para cada estabelecimento e tendo um Gestor aprovado para a empresa, este será o responsável pelas demais análises de solicitações de acesso.

#### **VINCULAÇÃO DE SERVIDORES À ÁREA RESTRITA DO ESTABELECIMENTO NO MÓDULO MAPAS ESTATÍSTICOS**

O vínculo de servidores é gerido pelo gestor indicado pelo SIPOA, devidamente habilitado pela Coordenação de Suporte à Gestão – CSG/DIPOA para acesso às ferramentas necessárias. Os gestores nos SIPOAs são mantidos pela CSG com base nas informações prestadas nas Programações Orçamentárias Anuais – POA e podem ser incluídos, excluídos ou substituídos a qualquer tempo a pedido do Chefe do SIPOA pelos canais de comunicação com a CSG.

Tendo acesso à ferramenta de gestão, intitulada "Força de Trabalho" na PGA SIGSIF, o representante do SIPOA deverá selecionar a opção "Administrativo – Força de Trabalho – Gerir Força de Trabalho":

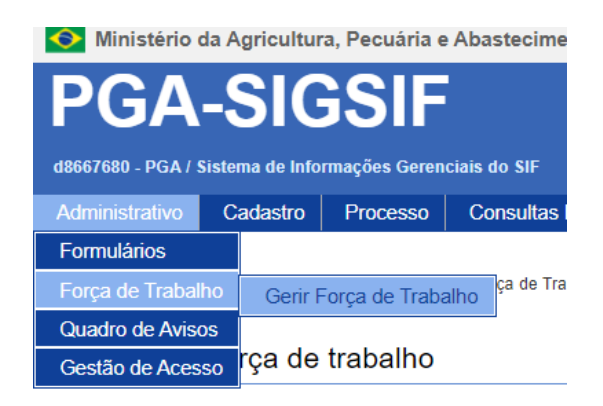

Poderá ser realizada a consulta, caso o servidor já tenha sido cadastrado na Força de Trabalho da PGA SIGSIF, preenchendo um dos campos disponíveis (CPF, nome, tipo de funcionário, lotação ou situação):

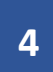

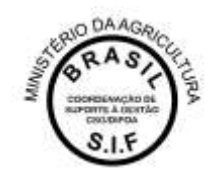

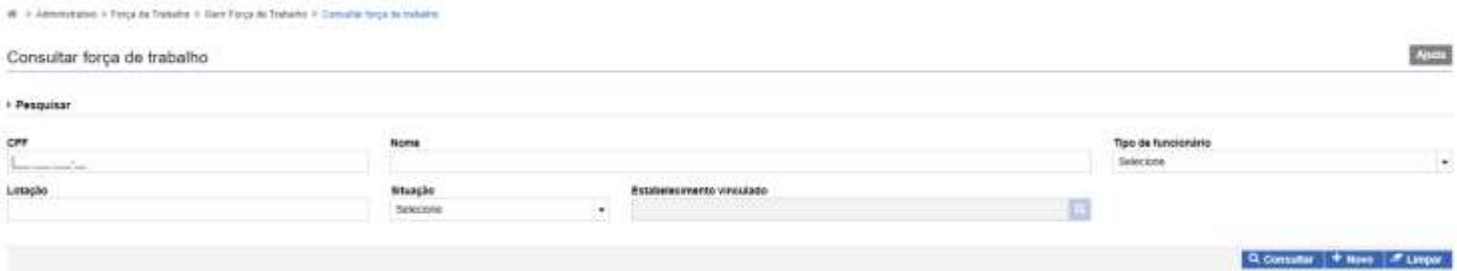

Caso o usuário ainda não tenha sido registrado na Força de Trabalho, o Gestor no SIPOA deverá selecionar a opção "+ Novo" e preencher os dados de cadastro do servidor, conforme consta na imagem abaixo do formulário, sendo que as informações obrigatórias são:

- Tipo de funcionário: deverá ser selecionada a opção Servidor Federal. Não há autorização para cadastramento de usuário que não seja Servidor Federal, lotado no SIF;
- CPF: ao clicar na lupa ao lado do campo, será aberta a janela de consulta que deverá buscar no banco de dados do RH do MAPA os dados do usuário para seleção. Os campos "Nome", "Situação" e "Sexo" serão preenchidos automaticamente ao selecionar um CPF cadastrado na janela de busca;
- Cargo/emprego: são apresentadas as opções atuais para os cargos no Serviço de Inspeção Federal.

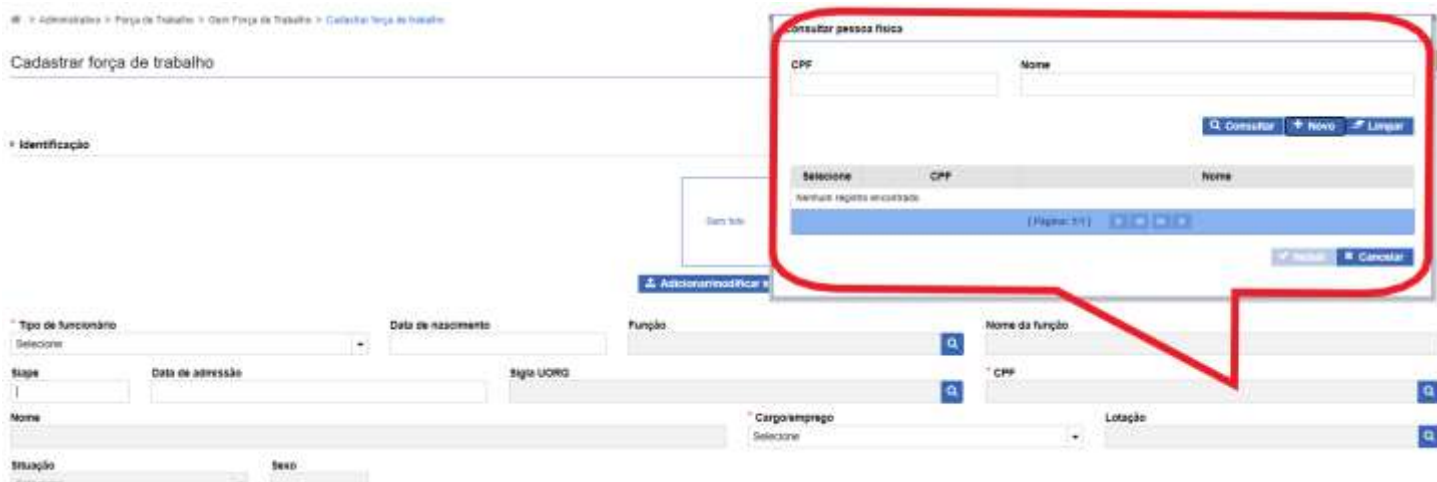

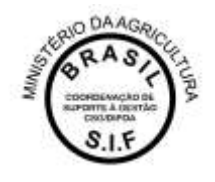

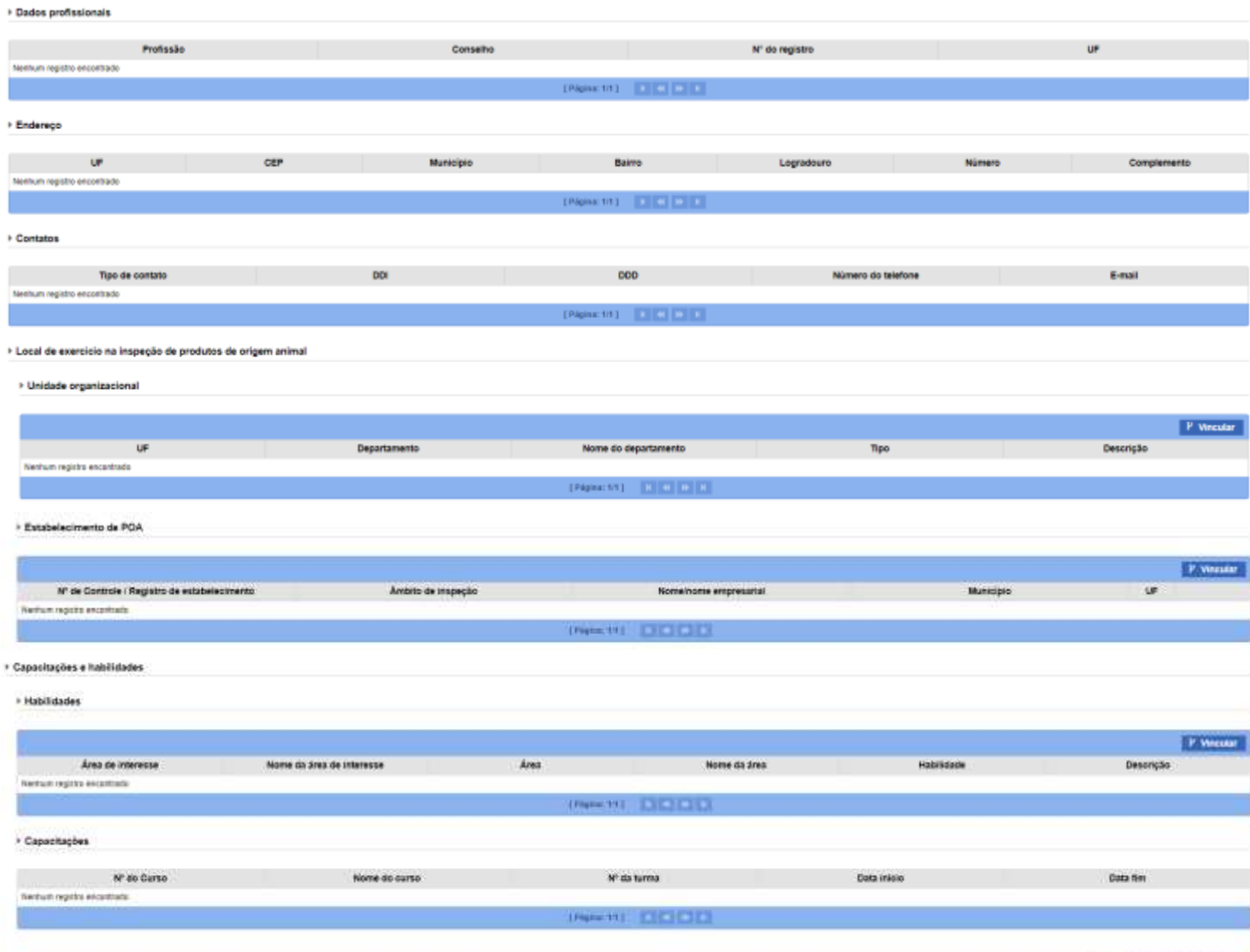

 $\mathcal{F}$ ar Ko

Para vincular o servidor ao SIF de atuação, para que ele possa ter acesso às funcionalidade de lançamento de mapas estatísticos da PGA SIGSIF, o Gestor do SIPOA deverá incluir as informações necessárias na área "Local de exercício na inspeção de produtos de origem animal":

- UNIDADE ORGANIZACIONAL: não deve ser preenchido. Ferramenta de uso restrito do Gestor Nacional da PGA SIGSIF, pois permite que sejam indicados e editados Gestores nos SIPOAs;
- **ESTABELECIMENTO DE POA: ao clicar no ícone "Vincular", o sistema irá apesentar a tela de consulta, conforme imagem abaixo, que permite consultar o estabelecimento registrado no Serviço. Após selecionar o SIF de intresse, o Gestor SIPOA deverá clicar em "Incluir" para que seja liberada a área restrita de mapas estatísticos para o usuário.**

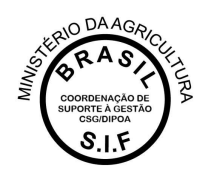

#### **O preenchimento dessa informação é essencial para que se concretize a vinculação ao SIF de lotação!**

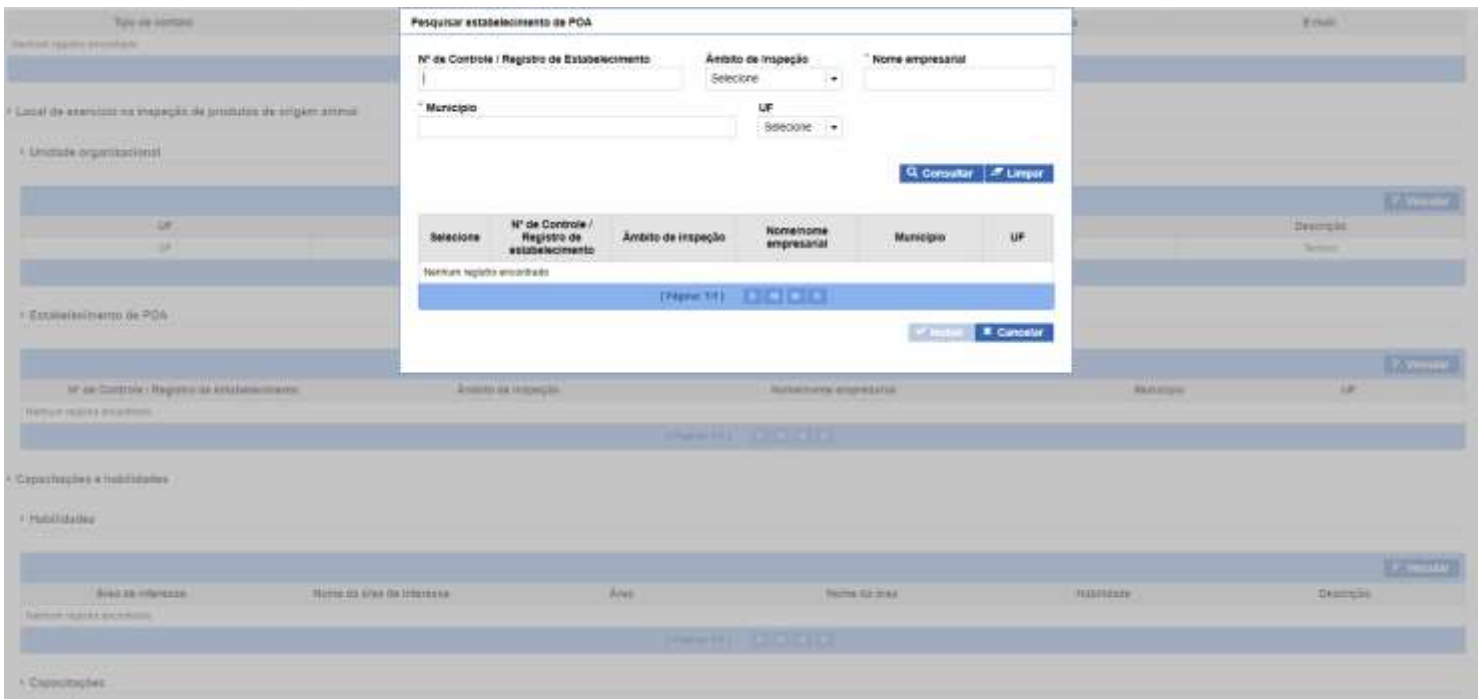

Após inserção dos dados, o cadastramento será finalizado com sucesso ao clicar no botão CONFIRMAR, sendo liberada a área restrita de mapas estatísticos para o servidor, permitindo visualização dos dados inseridos pela empresa e inclusão de informações reservadas ao SIF.

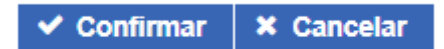

Orientações técnicas complementares, relacionadas às competências sobre a inserção de dados no Módulo de Mapas Estatísticos da PGA SIGSIF, no que se refere às obrigações das empresas e aquelas dos servidores do SIF, bem como sobre as nomenclaturas adequadas para achados *ante* e *post mortem*, doenças e condenações, serão divulgadas em documento próprio, elaborado pela Coordenação-Geral de Inspeção.

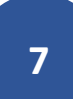